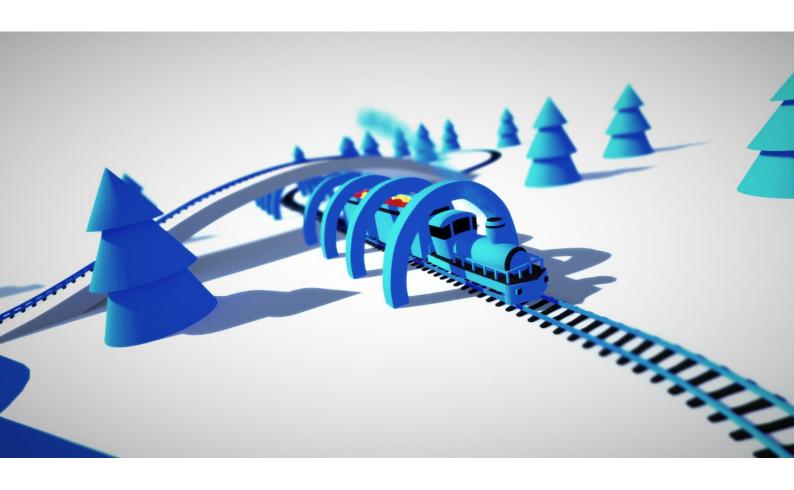

MESH DEFORMER Ver.2 05.03.2016

# Introduction

**Mesh Deformer** editor extension will help you easily arrange objects; duplicate bend and twist meshes along curve; edit pivot point, combine and save meshes.

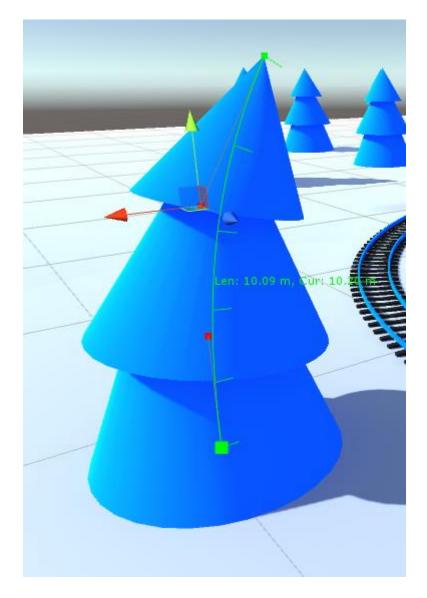

Fig.1 Mesh Deformer Curve

### **Features**

- X, Y, Z axis bending;
- · Mesh twisting;
- Mesh duplication;
- Configurable curve approximation level;
- · Configurable curve count per mesh;
- · Configurable spacing between meshes;
- Spline loops;
- Spline smoothing;
- Spline control point modes: Free, Aligned, Mirrored;
- Spline control points editing (support unity snap mode);
- Non-deforming (rigid mode);
- Mesh subdivision (increasing triangles count)
- Mesh combine:
- Pivot point editing
- Work with multi-material meshes;
- Full editor Undo/Redo support;
- Runtime editing (may cause performance issues);

# Package Structure

MeshDeformer Package is located in Assets/Battlehub/MeshDeformer2

MeshDeformer was rewritten from scratch, and incompatible with previous version 1.0. **Version 1.0 is no longer supported**. If you still want to use 1.0 version it is located in MeshDeformerLegacy.unitypackage.

Script file located in Assets/Battlehub/MeshDeformer2/Scripts

Editor scripts and menu in Assets/Battlehub/MeshDeformer2/Scripts/Editor

Demo scene in Assets/Battlehub/MeshDeformer2/Demo.unitypackage

Saved meshes in Assets/Battlehub/SavedMeshes

### Menu

There are three submenus and six menu items:

- 1. **Deform** submenu allow you to choose deformation axis (X, Y, Z) in local object's space.
- Set Mode submenu allow you to set spline or control point mode. There are
  three control point modes (Free, Aligned and Mirrored) and special spline
  Rigid mode, which forces Free control point mode. All these modes
  explained in Mesh Deformer Modes section.
- 3. Postprocessing contains menu items which typically useful when you finish editing your mesh:
  - o Smooth Spline using this algorithm
  - Extract spline duplicate raw spline and remove all meshes
  - Remove Deformer (deformer component removed but all deformed meshes remains as is)
  - Rollback return mesh to initial state, remove deformer and all mesh duplicates;
  - Combine And Save (combine mesh and all of its duplicates and save combined mesh to Assets/Battlehub/SavedMeshes folder)
- 4. Subdivide mesh (all existing vertices remains untouched, extra vertices added, each quad converted into four smaller quads). This menu item is useful when mesh has insufficient vertices to be deformed. Subdivide menu item use this method.
- 5. Use **Append/Prepend** to duplicate mesh and extend curve.
- 6. Remove curve.
- 7. **Straighten** useful to minimize deformation.
- 8. **Duplicate** duplicates mesh deformer and clone all meshes.

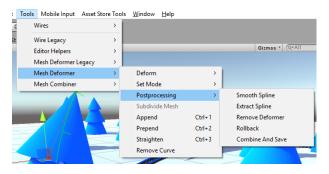

Fig.2 Menu

## **Mesh Deformer Modes**

Mesh deformer use spline similar to described in <u>this tutorial</u>. Everything described in tutorial will work with Mesh Deformer. Each control point can be Free, Aligned or Mirrored. All of these modes shown in fig.3.

- 1) Free move Control points independently
- 2) Aligned variable distance between control points
- 3) Mirrored same distance between control points

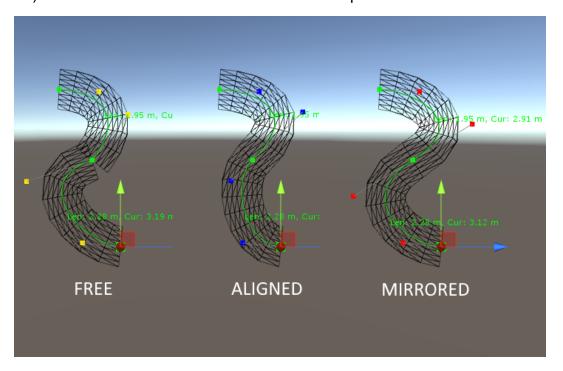

Fig.3 Control Point modes

Rigid mode forces all Control points of the curve to be aligned to a line. You can't bend and twist mesh in this mode. However mesh stretching is possible.

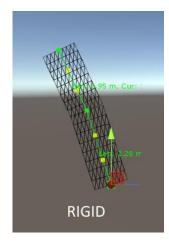

Fig.4 Rigid Mode

### **Mesh Deformer Editor**

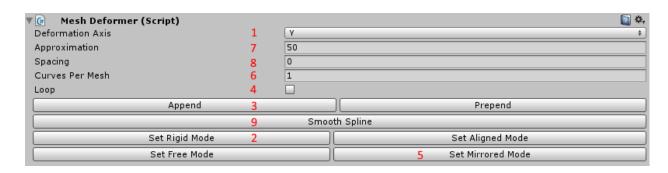

Fig.5 Mesh Deformer Editor

- 1. Select Deformation Axis
- 2. Switch all control points to rigid mode
- 3. Append mesh duplicates
- 4. Create spline loop
- 5. Set all control points to mirrored mode
- 6. Change curves per mesh count (more curves gives more control over the shape of the mesh)
- Approximation controls how much mesh will repeat trajectory of the spline.
   Greater value gives better visual effect. However this value should be kept as low as possible.
- 8. Add extra space between meshes
- 9. Smooth Spline using this algorithm.

## **Control Point Editor**

This editor allow you to change individual control point mode and set twist angle and twist offset.

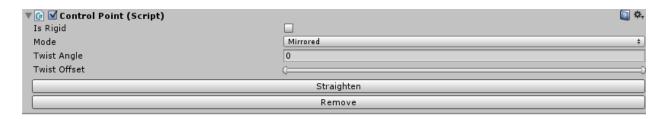

Fig.6 Control Point Editor

# **Mesh Deformer Script**

### **Description**

class in Battlehub.MeshDeformer2

MeshDeformer class contains main functionality of package

### **Properties**

#### **Mesh Deformer Settings**

```
public Axis Axis
public virtual int Approximation
public virtual float Spacing
public virtual int CurvesPerMesh
public override bool Loop
```

#### **Spline Settings**

```
public int CurveCount
public int ControlPointCount
```

#### **Mesh Duplicates**

public ScaffoldWrapper[] Scaffolds

#### Adjacent vertex indices of mesh duplicates

public Contact[] Contacts

#### Non-deformed mesh

public Mesh Original

#### Adjacent vertex indices of duplicates of mesh collider's mesh

public Contact[] ColliderContacts

#### Non-deformed colliders's mesh

public Mesh ColliderOriginal

#### **Methods**

#### Reset deformer to initial state

```
public void ResetDeformer()
```

#### Rebuild deformer

public void WrapAndDefromAll()

#### Remove curve with curveIndex. Returns gameObject associated with curve

```
public GameObject Remove(int curveIndex)
```

### Extends Deformer by adding new curve and mesh duplicate. Returns object associated with curve.

```
public GameObject Extend(bool prepend = false)
```

Straighten mesh and curve containing control point defined by pointIndex parameter public void Straighten(int pointIndex)

## Turn On/Off Rigid mode on curve containing control point with pointIndex public void SetIsRigid(int pointIndex, bool isRigid)

```
Spline measurement methods
public float EvalLength(int curveIndex)
public float EvalCurveLength(int curveIndex, int steps)
Spline data access methods (ControlPointMode: Free, Aligned, Mirrored)
public ControlPointMode GetControlPointMode(int index)
Spline data access methods (World Space)
public Vector3 GetPoint(float t, int curveIndex)
public Vector3 GetPoint(float t)
public Vector3 GetControlPoint(int index)
public Vector3 GetVelocity(float t, int curveIndex)
public Vector3 GetVelocity(float t)
public Vector3 GetDirection(float t, int curveIndex)
public Vector3 GetDirection(float t)
Spline data access methods (Object Space)
public Vector3 GetPointLocal(float t, int curveIndex)
public Vector3 GetPointLocal(float t)
public Vector3 GetControlPointLocal(int index)
Spline data access methods (Twist Angles measured in degrees)
public float GetTwist(float t, int curveIndex)
public float GetTwist(float t)
public Twist GetTwist(int index)
Spline data modification methods
public void SetControlPointMode(int index, ControlPointMode mode)
public void SetControlPoint(int index, Vector3 point)
public void SetControlPointLocal(int index, Vector3 point)
public void SetTwist(int index, Twist twist)
Spline smooth method
public void Smooth()
```

## **Mesh Deformer Demo.cs**

```
namespace Battlehub.MeshDeformer2
{
   public class MeshDeformerDemo : MonoBehaviour
        // Use this for initialization
        void Start()
            MeshDeformer deformer = gameObject.AddComponent<MeshDeformer>();
            deformer.Axis = Axis.Y;
            deformer.ResetDeformer();
            deformer.Extend();
            deformer.Extend();
            deformer.CurvesPerMesh = 2;
            deformer.Spacing = 1;
            deformer.Approximation = 50;
            deformer.SetControlPointLocal(0, new Vector3(-1, -4, -1));
        }
   }
}
```

### **Limitations and Issues**

- Runtime editing may cause performance issues (will be fixed in future releases)
- Large meshes and mesh deformer may significantly slow unity editor.
- Twist angles are not editable using mouse. Editing possible using editor or script.
- If you encounter some issues with Mesh Deformer try to change deformation axis in MeshDeformer editor. This will reset and rebuild mesh deformer.

# **Support**

If you have any questions, suggestions, you want to talk or you have some issues please send mail to <a href="mailto:Vadim.Andriyanov@outlook.com">Vadim.Andriyanov@outlook.com</a> or <a href="mailto:Battlehub@outlook.com">Battlehub@outlook.com</a>.